# FT8 DXpeditions-Modus – Handbuch

### *Joe Taylor, K1JT – 15. Mai 2018, (übersetzt durch OE1EQW, Enrico Schürrer )*

*WSJT-X Version 1.9 führt spezielle Betriebsfunktionen ein, die es DXpeditionen ermöglichen, FT8 QSOs mit sehr hohen Raten abzuwickeln. Die folgenden Anweisungen erklären, wie Sie diese neuen Eigenschaften verwenden. Die Anweisungen richten sich an Benutzer, die bereits mit dem Programm WSJT-X und dem FT8-Protokoll vertraut sind. Beachten Sie ggf. auch das [WSJT-X-Benutzerhandbuch,](http://www.physics.princeton.edu/pulsar/K1JT/wsjtx-doc/wsjtx-main-1.8.0_de.pdf) zugänglich über das WSJT-X Hilfe-Menü.*

## **Grundlegende Bedienung und Frequenzkonventionen**

Im FT8 DXpeditions-Modus können QSOs zwischen der DXpedition (Fox - Fuchs) und den rufenden Stationen (Hounds - Jäger) mit nur einer Fuchs-Aussendung pro QSO abgeschlossen werden. Obendrein können autorisierte DXpeditionen (Füchse) bis zu fünf Signale gleichzeitig übertragen, wodurch QSO-Raten bis zu 500/Stunde unter idealen Bedingungen erreicht werden.

Bitte beachten Sie diese Einschränkungen und Voraussetzungen:

- Der FT8 DXpedition-Modus darf *nur* von berechtigten DXpeditions-Stationen (Füchse) und deren Jägern verwendet werden. **Versuchen Sie nicht**, den DXpeditions-Modus für normalen FT8-Betrieb oder in den üblichen FT8 Frequenzen zu verwenden. Besonders ausdrücklich: **verwenden Sie nicht** die Multi-Signal-Fähigkeit, es sei denn, Sie sind eine DXpedition.
- Es ist **ausdrücklich verboten**, den DXpedition-Modus in den herkömmlichen FT8-Subbändern zu verwenden. Wenn Sie im DXpedition-Modus als Fuchs arbeiten, finden Sie eine geeignete Frequenz im Einklang mit regionalen Band-Plänen und veröffentlichen Sie diese für die Jäger, die Sie zu arbeiten hoffen. Beachten Sie, dass On-the-Air-Signalfrequenzen um bis zu 4 kHz höher sind als die eingestellte Frequenz..
- Jeder, einschließlich Fuchs und alle Jäger, die versuchen, den Fuchs zu arbeiten, müssen *WSJT-X* v1.9.0 oder später verwenden.
- Jeder sollte CAT-Steuerung mit **Split-Operation** verwenden, entweder **Rig** oder **Fake It** bei den *WSJT-X* **Settings | Radio**:

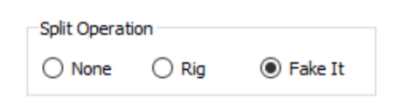

Der **Fuchs** sendet bei Audiofrequenzen zwischen 300 und 900 Hz. Beim Senden von mehreren gleichzeitigen Signalen sind die Signale in Abständen von 60 Hz angeordnet.

**Jäger** machen erste Anrufe überall im Bereich von 1000 - 4000 Hz. Der Fuchs-Operator wird auf Jäger, die unter 1000Hz rufen, nicht reagieren. Die Jäger bestätigen den Anruf durch Senden des "R+rpt" auf zufällig ausgewählten Frequenzen zwischen 300 und 540 Hz. Wenn ein Jäger "R + rpt" mehr als einmal senden muss, werden nachfolgende Übertragungen um 300 Hz höher oder niedriger durchgeführt. Diese Frequenzkonventionen werden von *WSJT-X* halbautomatisch erzwungen und ausgeführt.

Wenn der Fuchs ein Pileup abarbeitet, sehen die Standardnachrichten wie die nachfolgenden aus (Der Fuchs ist KH1/KH7Z):

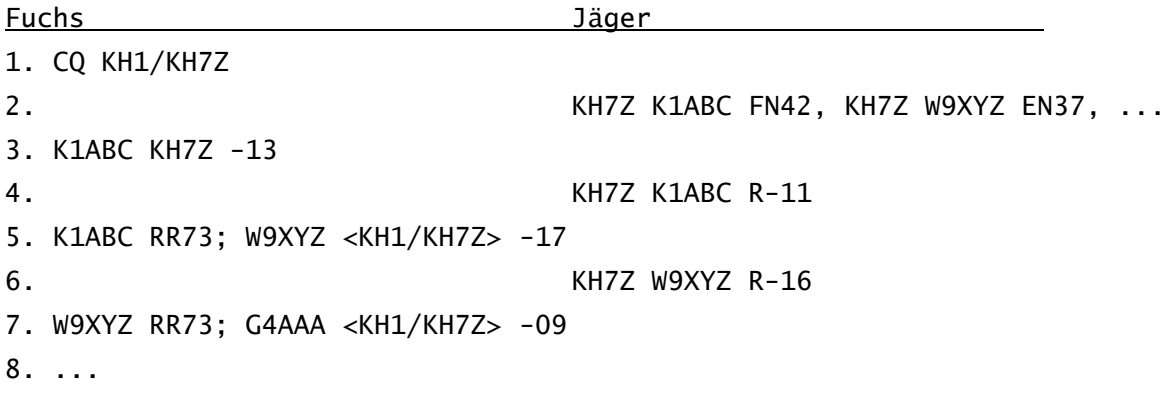

Beachten Sie, dass Jäger das Basisrufzeichen des Fuchses benutzen, nicht sein volles zusammengesetztes Rufzeichen.

Jäger, die ein zusammengesetztes Rufzeichen verwenden müssen, sollten ihr zusammengesetztes Rufzeichen an der üblichen Stelle in das Feld **My Call** in Settings | General eingeben. WSJT-X erkennt das zusammengesetzte Rufzeichen und ruft den Fuchs durch Weglassen des Lokators und sendet DE gefolgt von dem zusammengesetzten Rufzeichen: z. B. DE W2/G4XYZ oder DE K1ABC/7. Wir empfehlen, die Option **Full call in Tx5 only** zu verwenden.

#### **Detaillierte Instruktionen für Jäger**

1. Starten Sie *WSJT-X* im FT8-Modus und wählen Sie das gewünschte Band und die bekanntgegebene Frequenz. Wenn diese Frequenz nicht bereits in der Arbeitsfrequenztabelle (**Working Frequencies** unter **Settings | Frequencies**) vorhanden ist, sollten Sie diese Frequenz dort hinzufügen. Rechtsklick in die **Tabelle**, **Insert** (Hinzufügen), **Modus** = FT8 auswählen und die Frequenz in MHz eingeben. Sie können dies für eine beliebige Anzahl von Bändern und Frequenzen tun.

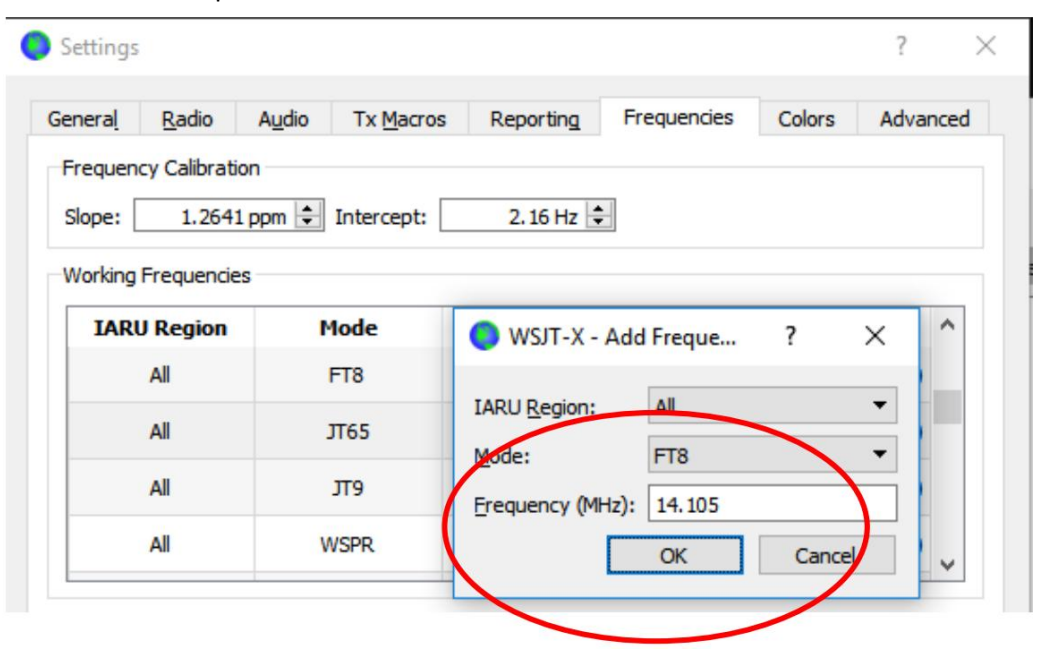

2. Wählen Sie **Jäger (Hound)** unter **FT8 DXpedition-Mode** auf der Registerkarte **Settings | Advanced**. Versuchen Sie nicht, den Fuchs im normalen FT8-Modus zu arbeiten.

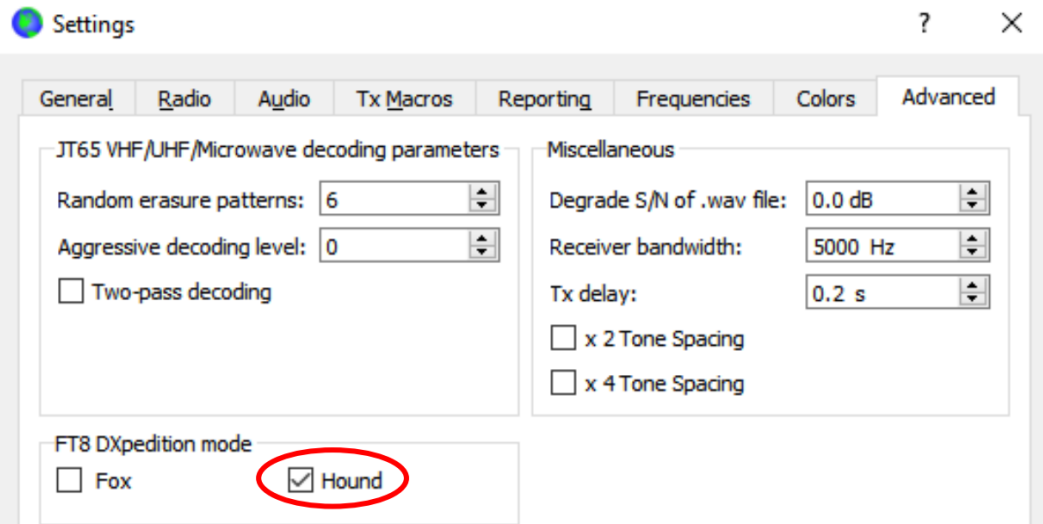

3. Wählen Sie im Hauptfenster die **Registerkarte 1** für übertragene Nachrichten und stellen Sie **Tx nnnn Hz** auf eine Tx-Frequenz zwischen 1000 und 4000 Hz ein. Sie können auch eine Frequenz mit **Shift+Klick** im Wasserfall-Display auswählen. Sie finden eventuell Frequenzen über 3000 Hz wünschenswert, weil sie weniger QRM haben. Wählen Sie die "Tx1" Nachricht unter Next.

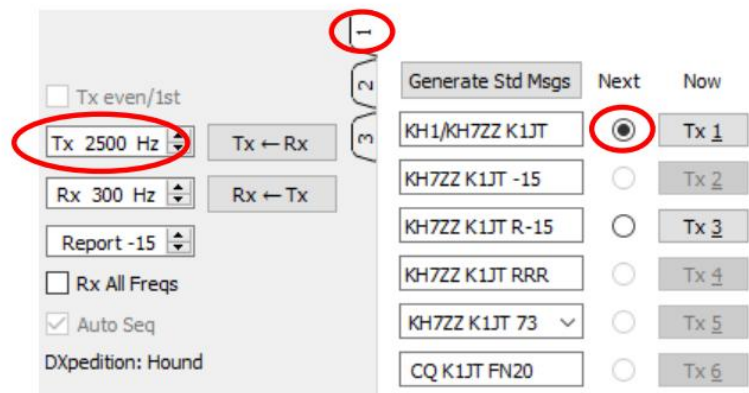

4. In der Registerkarte **Settings | General** doppelklicken Sie auf **Double-click on call sets Tx enable**.

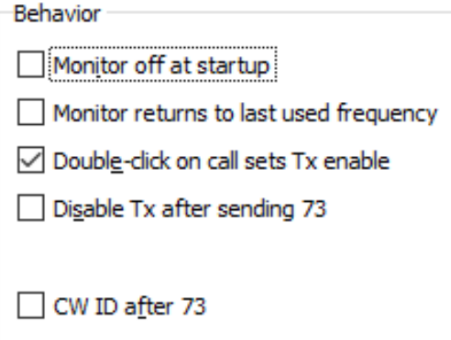

5. Geben Sie das Rufzeichen des Fuchses bei **DX-Call** ein. Verwendet der Fuchs ein zusammengesetztes Rufzeichen, geben Sie das gesamte Rufzeichen ein. Der Lokator ist optional, bietet aber den Vorteil der Anzeige der Antennenrichtung am kurzen Weg und der Entfernung von Ihrem Standort.

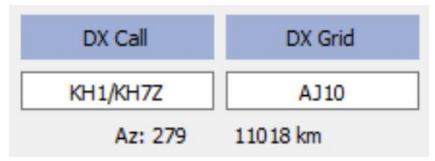

6. Konfigurieren Sie das Wasserfallfenster passend für Ihre Anzeige. Es sollte in etwa so aussehen wie das Bild unten. Signale der Füchse werden bei Frequenzen zwischen 300 und 900 Hz erwartet. Stellen Sie also sicher, dass die Anzeige der unteren Frequenzen zumindest 200 Hz oder weniger anzeigt. Richten Sie das hochfrequente Ende des Wasserfalls auf 4000 Hz ein, um das Einstellen Ihrer Sendefrequenz mit **Shift+Klick** auf den Wasserfall zu ermöglichen. Dies macht es auch einfach die Frequenzen anderer Signale zu beobachten.

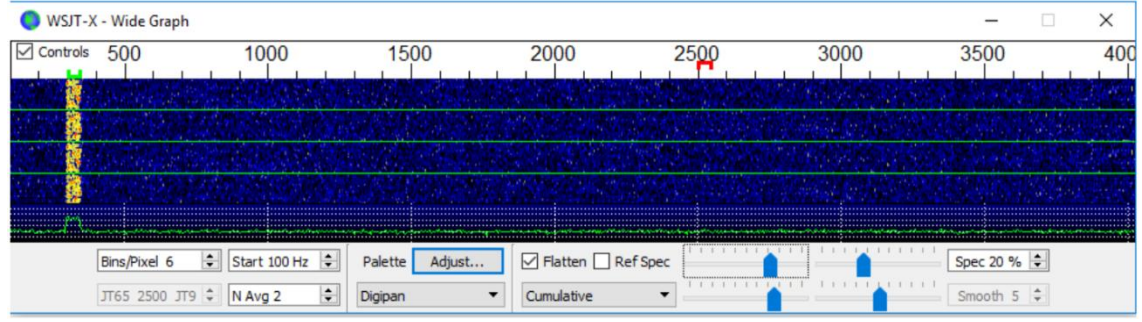

- 7. Schalten Sie die **Monitor**-Taste im Hauptfenster auf grün, um mit dem Empfang zu beginnen.
- 8. Beachten Sie, dass *WSJT-X* im Jäger-Modus normalerweise so konfiguriert ist, dass Signale oberhalb von 1000Hz ignoriert werden. Wenn Sie Signale über den gesamten Bereich des Wasserfalls dekodieren möchten um das Pileup zu beobachten, so aktivieren Sie die Box **Rx All Freqs**.
- 9. **Bitte rufen Sie nicht den Fuchs, wenn Sie seine Aussendungen nicht empfangen.** Unterlassen Sie auch, den Fuchs zu rufen, wenn dieser ein gerichtetes CQ ("CQ EU", "CQ 7", ...) aussendet und Ihr Kontinent oder numerischer Anrufbereich nicht mit dem angeforderten Bereich übereinstimmt. Solche Rufe erzeugen nur QRM und bringen Ihnen kein QSO ein.
- 10. Denken Sie daran, dass FT8 ein Schwachsignal-Modus ist. Kontakte können zuverlässig mit Signalen hergestellt werden, die deutlich unterhalb der Hörbarkeitsschwelle liegen. Der Fuchs-Operator kann explizit entscheiden, nur Anrufe mit einer Signalstärke unterhalb einer bestimmten Grenze zu beantworten, z. B. S/N=-10dB. In vielen Fällen brauchen Sie keine Endstufe und sollten diese auch nicht verwenden. Es ist wesentlich wichtiger, eine Anruffrequenz ohne QRM zu finden.
- 11. Nachdem Sie den CQ-Ruf des Fuchses oder den Fuchs jemand anderen arbeitend empfangen haben, doppelklicken Sie auf seine dekodierte Nachricht, um ihn zu rufen. Sie können weiter rufen, bis er antwortet, eventuell ändern Sie Ihre Tx-Frequenz, um eine interferenzfreie Frequenz zu finden. Verwenden Sie **Shift+Klick** im Wasserfall, um Ihre Sendefrequenz zu ändern - die rote Markierung auf der Wasserfallskala. Sie müssen mindestens einmal alle zwei Minuten **Enable Tx** (oder **Enter** über die Tastatur) erneut aktivieren. (Diese Einschränkung wurde gewählt um sicherzustellen, dass ein Bediener anwesend ist und beobachtet.)
- 12. Nachdem Sie einen Rapport vom Fuchs erhalten haben, sendet *WSJT-X* automatisch Ihre nächste Übertragung als Nachricht **Tx3** ("R+rpt") auf der gleichen Frequenz, auf der der Fuchs Sie rief. Beachten Sie, dass *WSJT-X* diese Nachricht auch dann sendet, wenn **Enable Tx** deaktiviert ist oder auch, wenn Sie den Fuchs schon mehrere Sequenzen nicht gerufen haben. Haben Sie aufgehört, den Fuchs zu rufen, weil Sie z.B. das Shack verlassen haben, sollten Sie *WSJT-X* beenden oder den Jäger-Modus deaktivieren, um die Möglichkeit unerwünschter Aussendungen zu vermeiden.
- 13. Wenn der Fuchs Ihre "R+rpt" Nachricht erhält, antwortet er mit "RR73". An diesem Punkt betrachtet er Ihr QSO als abgeschlossen und loggt es. Wenn Sie "RR73" erhalten Sie, sollten Sie dies auch tun!
- 14. Wenn aus irgendeinem Grund ein Jäger eine vom Fuchs gesendete RR73-Nachricht nicht empfängt, wird dieser Jäger seine Übertragung von **Tx3** ("R + rpt") wiederholen. Der Fuchs wird auf solche "R+rpt" Nachrichten durch bis zu dreimaligem Senden von "RR73" reagieren.

#### **Detaillierte Instruktionen für Füchse**

- 1. Starten Sie *WSJT-X* im FT8-Modus, wählen Sie das gewünschte Band und die vereinbarte Frequenz. Ist diese Frequenz nicht bereits in der Tabelle der Arbeitsfrequenzen (**Working Frequencies**) vorhanden, sollten Sie diese hinzufügen. In der Tabelle in **Settings | General** ein Rechtsklick, wählen Sie **Insert** (Einfügen) und **Mode**=FT8 und geben Sie die Frequenz in MHz ein. Überprüfen Sie bei **Show DXCC entity and worked before status** in **Settings | General.**
- 2. Wählen Sie **Fox** (Fuchs) in **Settings | Advanced**. Diese Auswahl wird die Felder **Tx even/1st** und **Auto Seq** (im Hauptfenster, siehe unten) automatisch ankreuzen.

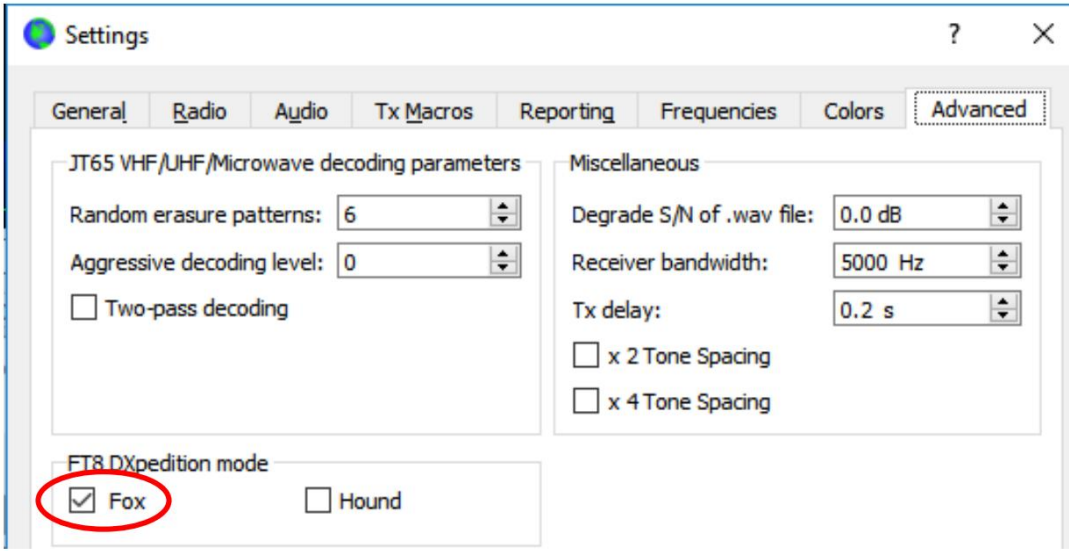

3. Konfigurieren Sie das Wasserfallfenster wie für Jäger auf Seite 4 gezeigt. Jäger machen ihre ersten Anrufe bei Audiofrequenzen von 1000 - 4000 Hz; nach dem sie gerufen wurden bestätigen sie durch Senden ihres Rapports zwischen 300 und 900 Hz. Stellen Sie also sicher das Wasserfallfenster so zu konfigurieren, dass der volle Bereich von 200 bis 4000 Hz zu sehen ist.

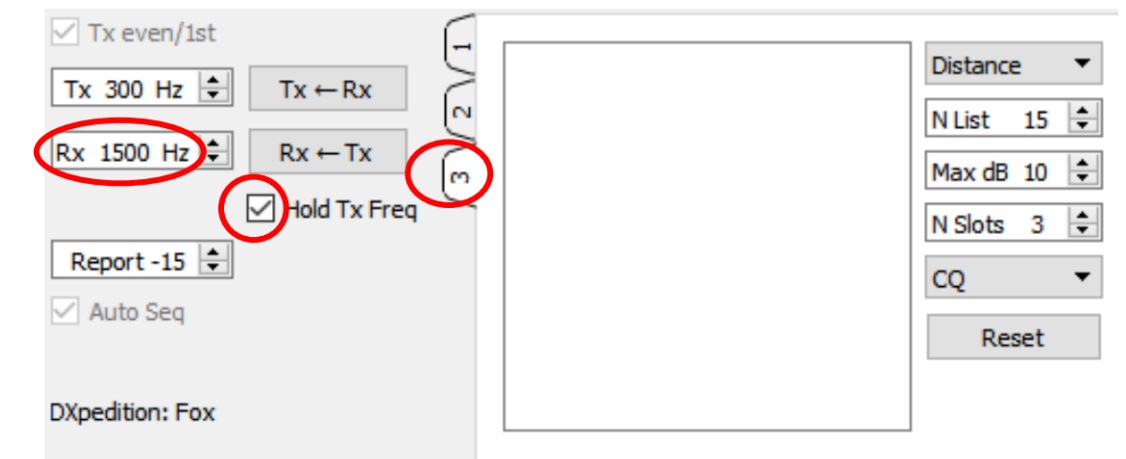

4. Wählen Sie **Tab 3** für Tx Nachrichten. Setzen Sie **Tx 300 Hz** und wählen Sie **Hold Tx Freq**.

- 5. Um QRM zu vermeiden, können Sie eine andere Tx-Frequenz im Bereich 300 600 Hz wählen. Alternativ können Sie **Hold Tx Freq** deaktivieren und *WSJT-X* wird nach dem Zufallsprinzip eine Startfrequenz in diesem Bereich für jede Übertragung auswählen.
- 6. Im Fuchs-Modus ist das linke Textfeld im Hauptfenster mit "Stations calling DXpedition ... " gekennzeichnet. Wenn Jäger den Fuchs rufen, wird dieses Fenster mit einer sortierten Liste von Rufzeichen und zugehörigen Informationen gefüllt, wie unten gezeigt. Durch die Verwendung der Drop-Down-Liste oben rechts von **Tab 3** können Sie wählen, um die Liste nach Rufzeichen (**Call**), Lokator (**Grid**), **S/N**, Entfernung (**Distance**) oder in zufälliger Reihenfolge (**Random**) zu sortieren. Der **Age**-Parameter gibt an, vor wie vielen Rx Sequenzen jeder Jäger zuletzt dekodiert wurde. Jäger-Rufzeichen fallen aus der Liste, wenn ihr Alter (**Age**) 4 Sequenzen überschreitet. Wenn das letzte CQ auf einen bestimmten Kontinent gerichtet war, werden nur Anrufe von diesem Kontinent angezeigt.

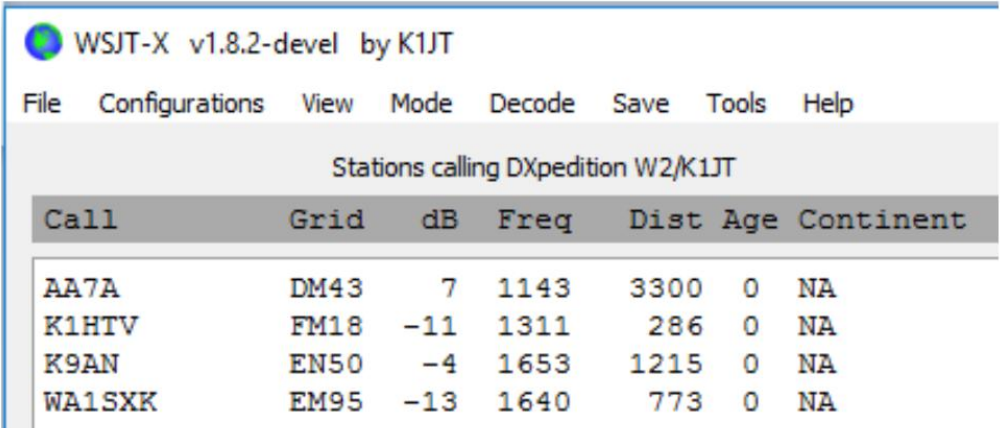

- 7. **N List** im **Tab 3** legt die maximale Anzahl der sortierten Rufzeichen fest, die im linken Textfeld angezeigt werden.
- 8. Sie können angezeigte Rufzeichen auf solche beschränken, die nicht stärker als **Max dB** sind. Als Fuchs können Sie diese Funktion verwenden, um schwächere Stationen zu arbeiten und Jäger von einem "Wettrüsten" mit hoher Leistung abzuhalten. Denken Sie daran, dass FT8 als Schwachsignal-Modus konzipiert ist. Es bietet zuverlässige Dekodierung bei Signal-Rausch-Verhältnissen von bis zu etwa -20 dB.
- 9. **N Slots** legt die maximale Anzahl gleichzeitig gesendeter Fuchs-Signale fest. Der Fuchs kann somit die Anzahl von **N-Slots** QSOs parallel führen.
- 10. Die **CQ**-Dropdown-Liste bietet eine Auswahl an CQ-Nachrichten, die an bestimmte Empfänger gerichtet sind oder an kontinentale oder numerische Rufbereiche. Wenn Sie eine dieser Optionen ausgewählt haben, werden nicht übereinstimmende Anrufe von Jägern ignoriert. Sie sollten für mehrere Sequenzen CQ nach der Änderung dieser Auswahl rufen, um sicherzustellen, dass jeder die Nachricht erhält.

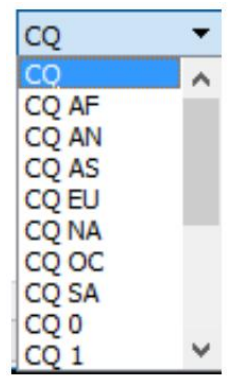

11. Klicken Sie im Menü **View** (Ansicht) auf **Fox Log** (Fuchs-Log), um ein optionales Fenster mit geloggten QSOs in der derzeitigen *WSJT-X*-Sitzung anzuzeigen. Dieses Fenster zeigt auch die Anzahl der dekodierbaren rufenden Jäger, die Anzahl der augenblicklichen QSOs, die Zahl geloggter QSOs in der derzeitigen Sitzung und die stündliche QSO-Rate.

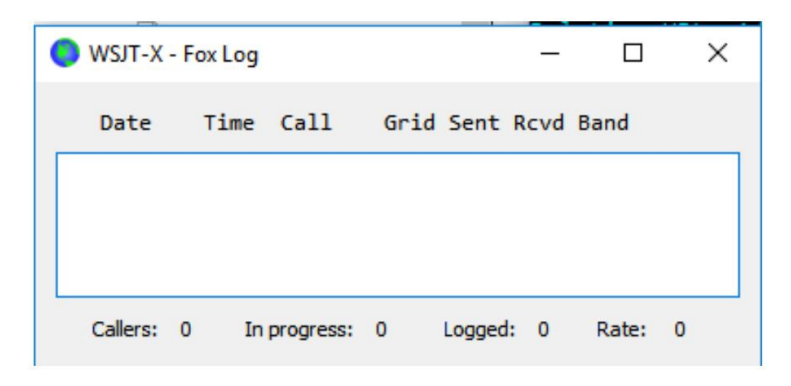

12. Um eingeloggte QSOs direkt an *N1MM Logger+* zu senden, gehen Sie zu **Settings| Reporting**, aktivieren Sie die Option **Enable logged contact ADIF broadcast** und geben Sie die IP-Adresse und Portnummer ein, die von *N1MM* verwendet wird.

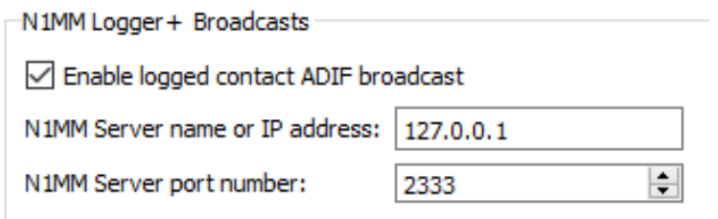

Sie müssen auch *N1MM* konfigurieren, um Logdaten von *WSJT-X* zu akzeptieren. Gehen Sie zu **Config | Configure Ports**, **... | Broadcast Data ...** und markieren Sie das Kästchen am unteren Ende, das *WSJT-* und *JTAlert*-Verbindungen aktiviert.

- 13. Die Hauptaufgabe des Fuchs-Operators besteht darin, Jäger auszuwählen, die gerufen und gearbeitet werden sollen. Das rechteckige Textfeld auf **Tab 3** enthält die QSO-Warteschlange (**QSO queue**): eine Liste von Jäger-Rufzeichen, die zu arbeiten sind und die zu sendenden Rapporte. Drücken Sie die Eingabetaste (**Enter**), um den obersten Eintrag in der Liste auszuwählen und in die **QSO queue** zu verschieben. Alternativ können Sie auf jedes Rufzeichen in der Liste doppelklicken und es damit in die QSO-Warteschlange verschieben.
- 14. Ein Doppelklick auf ein Rufzeichen in der **QSO queue** löscht dieses aus der Warteschlange.
- 15. Der **Reset**knopf löscht alle Warteschlangen und stellt gleichzeitig auf CQ-Ruf durch den Fuchs im nächsten Durchgang.
- 16. Das rechte Textfenster (bezeichnet mit "Rx Frequency") zeigt dekodierte Signale unter 1000 Hz (standardmäßig sind diese rot markiert) und die Aussendungen des Fuchses (gelb hervorgehoben). Die roten Nachrichten sind diejenigen, die "R+rpt" enthalten und zeigen gleichzeitig an, dass ein Jäger auf das abschließende "RR73" des Fuchses wartet.
- 17. Um einen Durchgang zu starten, aktivieren Sie die Schaltfläche **Enable Tx.** Wenn ein Jäger-Rufzeichen in der QSO-Warteschlange (**QSO queue**) ist, wird diese Station im nächsten Sendedurchgang des Fuchses gerufen. Ist die QSO-Warteschlange leer, wird CQ gerufen. Wenn **N Slots** größer als 1 ist und Jäger-Rufzeichen in der Warteliste verfügbar sind, ruft der Fuchs mehr als einen Jäger.
- 18. Nach dem Empfang von "R+rpt" von einem zuvor gerufenen Jäger sendet der Fuchs "RR73" und loggt das QSO.
- 19. *WSJT-X* verwaltet mehrere Warteschlangen in einer Weise, die zulässt, dass schwierige QSOs abgeschlossen werden während die Gesamt-QSO-Rate hoch gehalten wird. Wir benutzen eine "3 Versuche und du bist weg" Regel. Der Fuchs wird einen bestimmten Jäger bis zu 3 mal rufen und auf eine "R + rpt" Antwort warten. Wenn ein Jäger wiederholt eine "R + rpt" Nachricht sendet, sendet der Fuchs RR73 bis zu 3-mal. Obendrein ist die Gesamtdauer eines QSOs auf 3 Minuten begrenzt. Wenn eine dieser Regeln überschritten wird, wird das QSO abgebrochen.
- 20. Der Fuchs ist so programmiert, dass CQ in einem einzigen Slot (und bei maximaler Signalleistung) mindestens einmal alle 5 Minuten gesendet wird.
- 21. Sie können kurze Nachrichten senden, um das Pileup mit einer der Tx Meldungen (zB **Tx 5**) auf **Tab 1** oder eine freie Nachricht (**Free msg**) auf **Tab2** zu instruieren. Beispiele könnten "NOW 15 M" oder "QSY 21.067" sein.
- 22. Wenn Sie viele Jäger-Rufe haben und Sie Jäger mit S/N = -10 dB oder höher arbeiten, können Sie die Dekodierung beschleunigen, indem Sie im **Decode**-Menü **Normal** statt **Deep** wählen. Vergessen Sie nicht, zu Deep zurückzukehren, wenn Sie schwächere Signale arbeiten.

**Wichtiger Hinweis für Fox-Operatoren:** Wenn Sie **N-Slots** > 1 verwenden, wird das übertragende Signal keine konstante Hüllkurve haben. Um unerwünschte Seitenbänder zu vermeiden müssen Sie für eine gute Linearität in Ihrem gesamten Tx-System sorgen. Ein Weg, um diese Dinge richtig zu machen ist die Verwendung der *WSJT-X* **Tune**-Schaltfläche, um einen nicht modulierten Träger zu generieren. Konfigurieren Sie Ihren Sender und die PA wie für die gewünschte Spitzenausgangsleistung erforderlich, sagen wir P<sub>0</sub>. Dann ziehen Sie den Pwr-Schieberegler (unten rechts im *WSJT-X-*Hauptfenster) nach unten bis die Ausgangsleistung um etwa 10% abnimmt. Verwenden Sie diese Einstellung für alle Fuchs-Sendungen. Wenn Sie **N Slots**-Signale verwenden, beträgt Ihre durchschnittliche Sendeleistung P<sub>0</sub>/(N-Slots) und die Leistung in jedem einzelnen Signal wird P0/(**N-Slots**)² sein. Also für N Slots = 1, 2, 3, 4 und 5 wird die durchschnittliche Leistung *pro Signal* von  $P_0$  um etwa jeweils 0, 6, 9,5, 12 und 14 dB herabgesetzt.

#### **Antworten auf häufig gestellte Fragen**

- **1. Warum sollte der FT8 DXpedition Modus nur von DXpeditionen und denjenigen, die versuchen, sie zu arbeiten, verwendet werden?**
	- a. Im FT8 DXpeditions-Modus sind Tx-Frequenzen von Fuchs- und Jäger-Stationen manchmal vom Programm gesteuert und nicht vom Bediener. Dieses Verhalten ist für den allgemeinen Gebrauch unerwünscht und wäre extrem asozial, wenn es in den herkömmlichen FT8 Subbändern verwendet werden würde.
	- b. Andere Stationen als legitime DXpeditionen sollten das Spektrum durch das Erzeugen mehrerer gleichzeitiger Signale nicht schwächen.
- **2. Kann der FT8 DXpedition-Modus für Fieldday, QSO-Parties und andere Conteste verwendet werden?**

Nein. Dieser neue Modus ist explizit für die Viele-zu-Eins-Situation eines Pileups konzipiert, der versucht, eine seltene DX-Station zu arbeiten und Rapporte auszutauschen. Es ist nicht geeignet für Ereignisse, bei denen jeder mit jedem arbeitet und andere spezifizierte Informationen austauscht.

- **3. Kann die neue Programmversion für den normalen FT8-Betrieb verwendet werden?**  Ja und auch für den Betrieb in allen anderen von WSJT-X v1.8.0 unterstützten Modi.
- **4. Das Tx-Filter in meinem Gerät schneidet bei 2700 Hz ab. Wie kann ich den vollen Frequenzbereich von 1000 - 4000 Hz für Jäger nutzen?**

Verwenden Sie **Split**-Betrieb, sodass Ihre gesendete Audiofrequenz immer im Bereich von 1500 bis 2000 Hz bleibt. Lesen Sie nach im Abschnitt 4.2 des *WSJT-X* Benutzerhandbuch.

**5. Ich kann die CAT-Steuerung nicht verwenden. Kann ich trotzdem den Fuchs arbeiten?** Mit etwas extra Aufwand und Unannehmlichkeiten, ja. Wählen Sie Ihre ursprüngliche Sendefrequenz irgendwo im Bereich 1000 - 4000 Hz, wo Sie wissen, dass Sie übertragen können. Wenn der Fuchs Ihnen einen Signalrapport sendet, ändern Sie sofort Ihre Audio-Tx-Frequenz auf etwas unter den Bereich 300 - 900 Hz und senden Sie Ihre Tx3-Nachricht dort.

**6. Meine großen Antennen und die legale PA machen mich sehr laut und ich bin es gewohnt, DX vor allen anderen zu arbeiten. Warum kann ich keinen Kontakt zum Fuchs herstellen?**  Der DXpedition-Operator hat möglicherweise den Max dB-Filter eingestellt und Sie werden ignoriert, weil Ihr Signal zu stark ist. FT8 ist ein Modus für schwache Signale. Versuchen Sie, Ihre Leistung zu reduzieren.

#### **7. Wie funktioniert das neue Nachrichtenformat?**

Standard JT-strukturierte Nachrichten enthalten zwei Rufzeichen und einen Lokator oder Rapport. Normalerweise sind die beiden Rufzeichen diejenigen der adressierten und sendenden Stationen. Das neue Nachrichtenformat, das vom Fuchs verwendet wird (z. B. die Zeilen 5 und 7 in der Nähe des oberen Randes von Seite 2), wird durch Setzen eines der drei zusätzlichen Bits in der 75-Bit-FT8-Nutzlast markiert. Beim Empfang werden die zwei Rufzeichen dann als die von zwei verschiedenen Jägern interpretiert: Eines, dessen QSO als vollständig anerkannt ist, und eines, das nun eingeladen wurde, einen Rapport zu senden. Das 16-Bit-Feld, das normalerweise für einen Lokator oder einen Rapport verwendet wird, wird stattdessen für einen 10-Bit-Hash des Rufzeichens des Fuchses und einen Signalrapport verwendet.

#### **8. Versuchen Sie CW als Modus zu zerstören?**

Nein. CW ist ein hochflexibler Allzweckmodus mit guter Leistung bei schwachen Signalen und guter spektraler Effizienz. FT8 hat eine noch bessere Leistung bei schwachen Signalen und Spektraleffizienz, ist aber ein spezieller Modus, der extra dafür entwickelt wurde, einen zuverlässigen, minimalen QSO-Austausch zu optimieren.